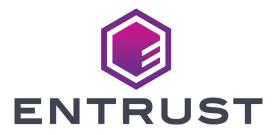

## Sigma DS Card Printers Quick Install Guide

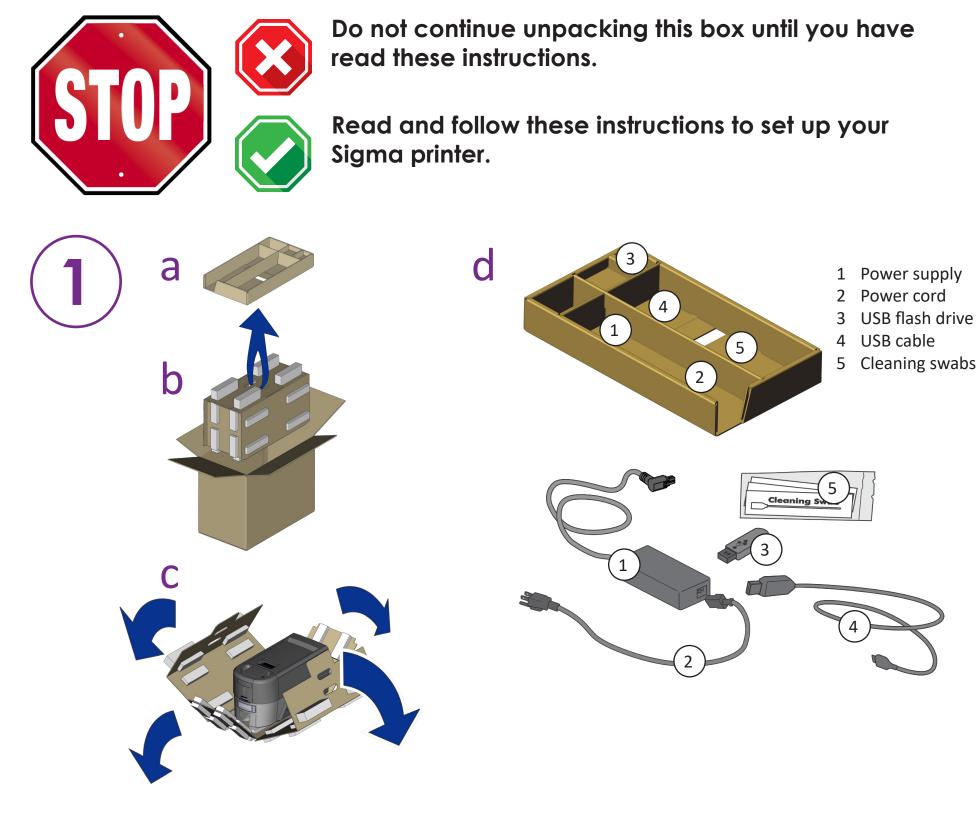

2

Refer to your ribbon supply box to prepare the ribbon.

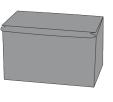

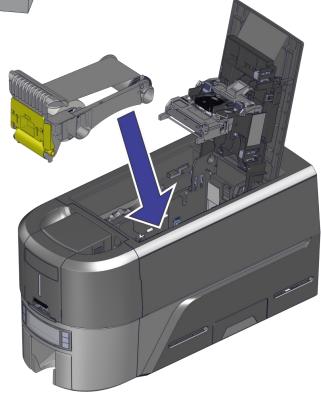

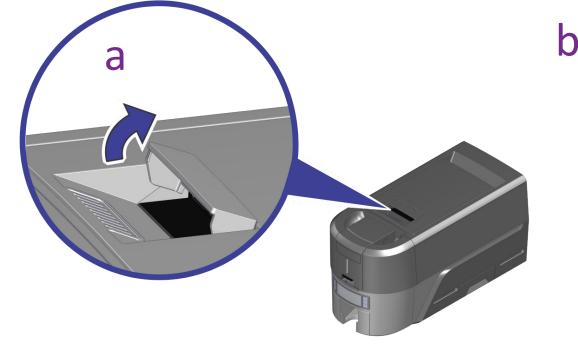

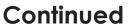

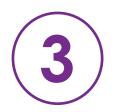

Load cards in the input hopper or load a single card when requested on manual feed input hopper units.

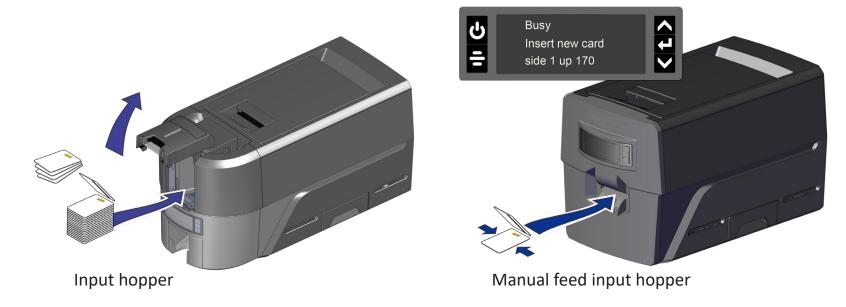

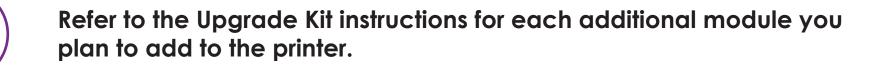

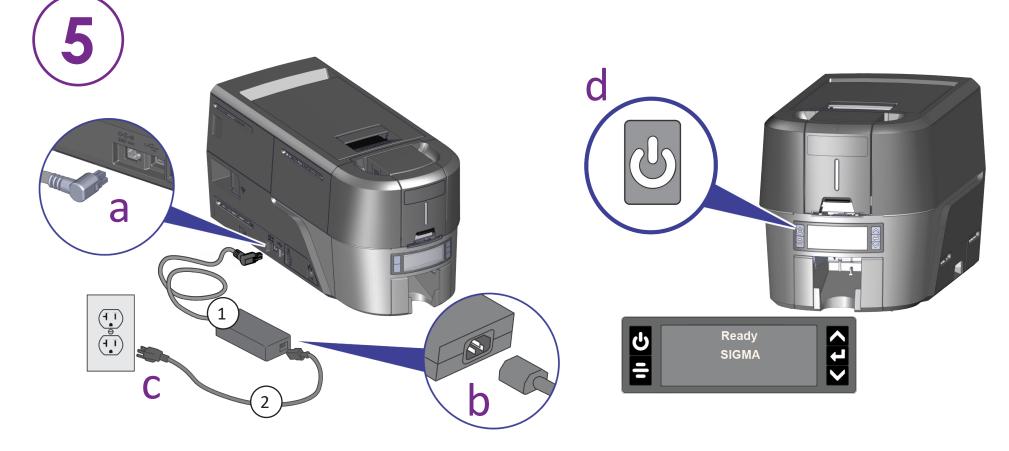

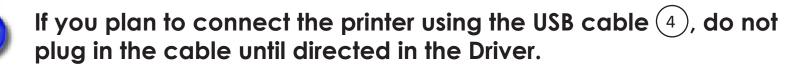

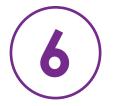

1

Scan for a 30-day trial of Entrust Instant ID as a Service.\* \*Ethernet or optional Wi-Fi Module is required for cloud connectivity.

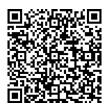

www.entrust.com/iidaas-trial

OR

## Install the Driver provided on the USB flash drive (3), or download at:

www.entrust.com/sigma/printer-support/ds/driver

WARNING: This product contains chemicals, including lead, known to the State of California to cause cancer, and birth defects or other reproductive harm. Wash hands after handling.

🗥 WARNING: This product can expose you to chemicals including Di(2-ethylhexyl)phthalate (DEHP), which is known to the State of California to cause cancer, and Di(2-ethylhexyl)phthalate (DEHP) and Butyl benzyl phthalate (BBP), which are known to the State of California to cause birth defects or other reproductive harm. For more information, go to www.P65Warnings.ca.gov and https://www.entrust.com/legal-compliance/environmental-product-certifications.

©2020-2022 Entrust Corporation

May 2022

528030-001, Rev D